# **AMi-BOOK wersja 20.5**

#### **UWAGA!**

**Aktualizację proszę przeprowadzać jedynie z wersji 20.4 lub nowszej!**

## **1. Płace - Pracownicze Plany Kapitałowe**

Moduł płacowy został poszerzony o obsługę Pracowniczych Planów Kapitałowych (PPK) wraz z możliwością generowania plików z informacjami dla instytucji finansowych obsługujących PPK.

#### **1.1. Parametry PPK dla pracownika**

Parametry PPK dla poszczególnych użytkowników można określić z poziomu "Kartoteki wynagrodzeń pracowników" (klawisz M – modyfikacja).

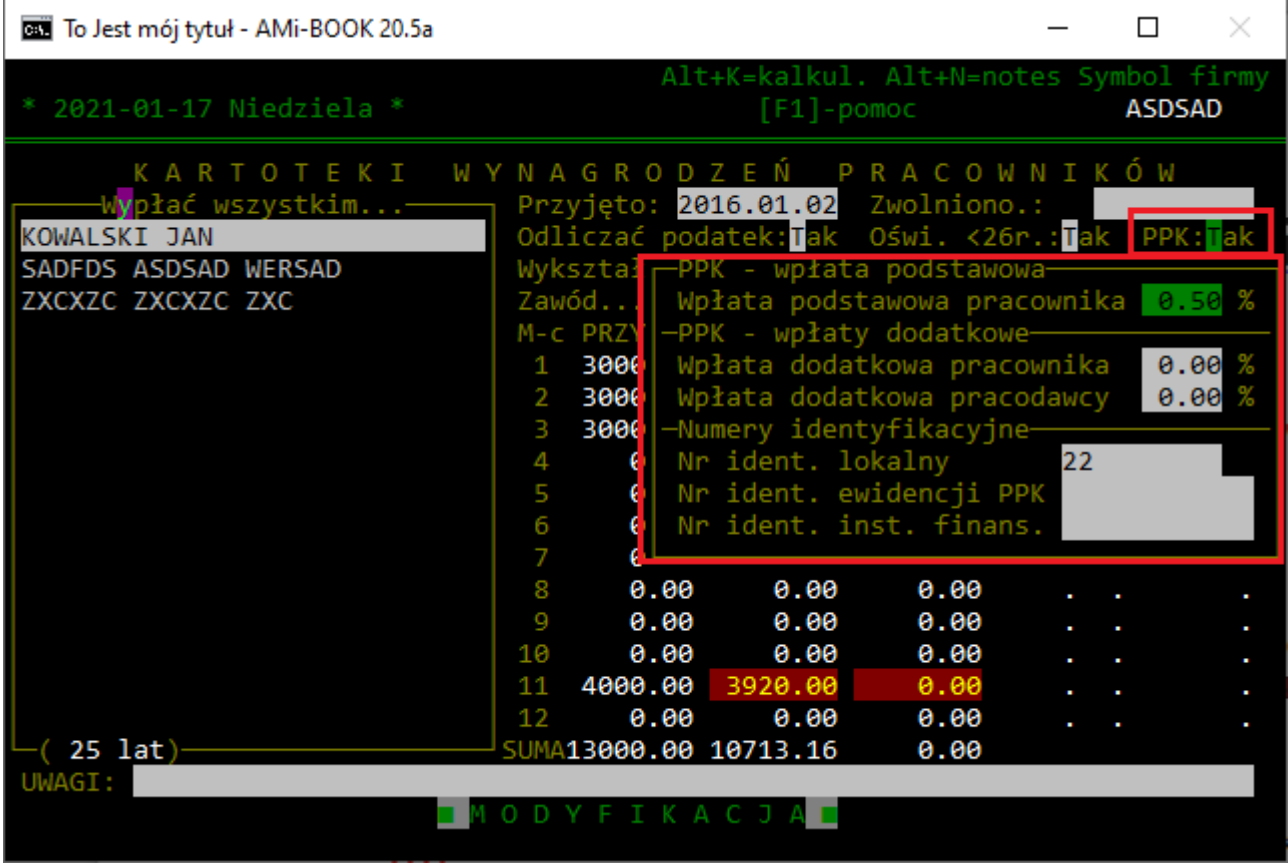

Pola:

- PPK (Tak/Nie) określa, czy dany pracownik przystąpił do PPK
- Wpłata podstawowa pracownika stawka procentowa wpłaty podstawowej pracownika
- Wpłata dodatkowa pracownika stawka procentowa wpłaty dodatkowej pracownika
- Wpłata dodatkowa pracodawcy stawka procentowa wpłaty dodatkowej pracodawcy
- Nr ident. lokalny numer identyfikacyjny nadawany przez program
- Nr ident. ewidencji PPK numer identyfikacyjny uczestnika PPK
- Nr ident. inst. finans. numer identyfikacyjny nadawany przez instytucję finansową.

Uwaga: nie wszystkie instytucje wymagają podania numerów identyfikacyjnych i posługują się numerem PESEL.

## **1.2. Kartoteka wynagrodzeń**

W kartotece wynagrodzeń pracownika za dany miesiąc dodano pozycję "Pracownicze planu kapit". W tym miejscu określa się udział pracownika w PPK, stawki oraz kwoty wpłat, jak i kwotę do doliczenia do podstawy opodatkowania.

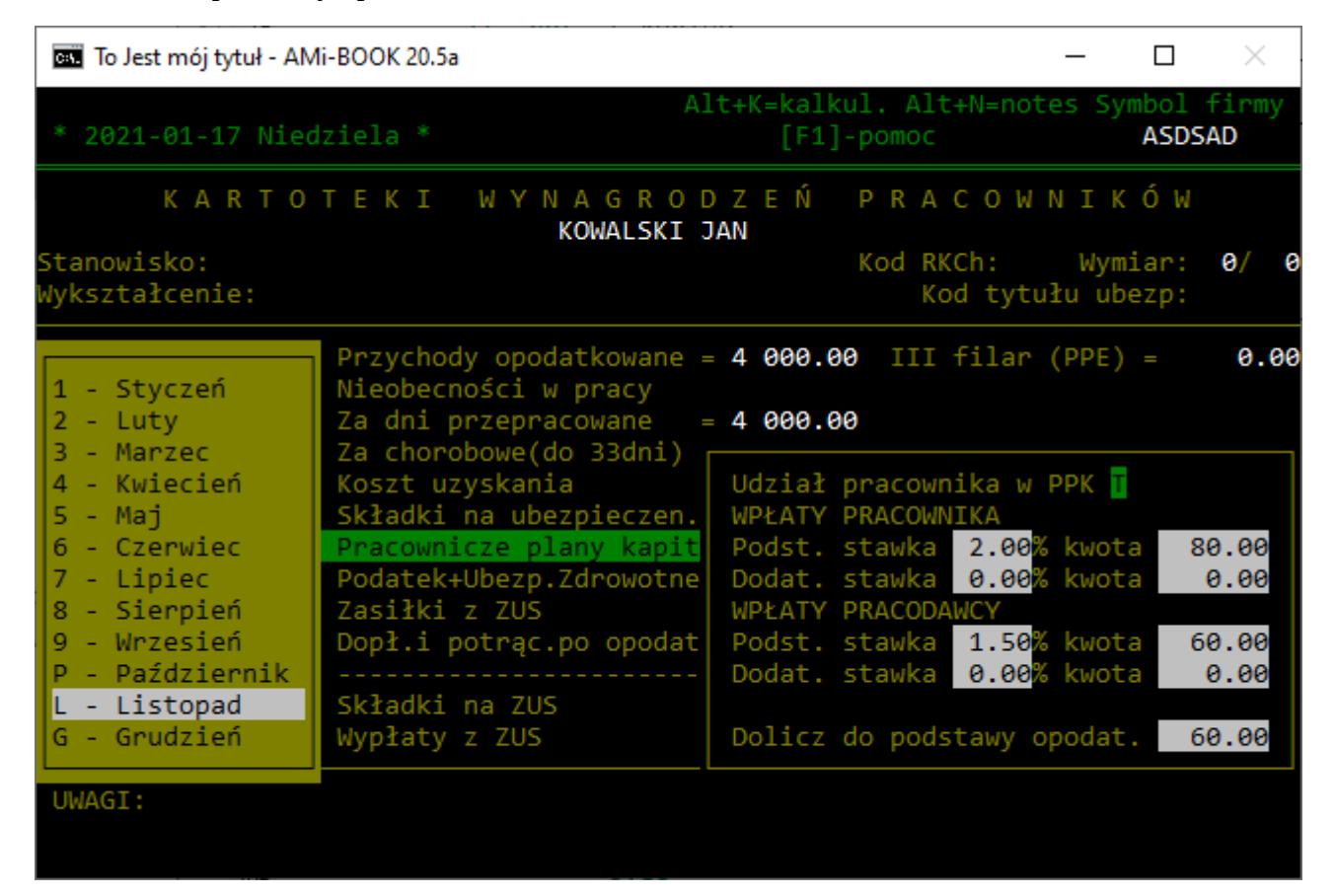

## **1.3. Generowanie pliku miesięcznej deklaracji wpłat**

Plik z wpłatami do PPK za dany miesiąc można wygenerować z poziomu menu "Deklaracje" → "PPK – deklaracje wpłaty".

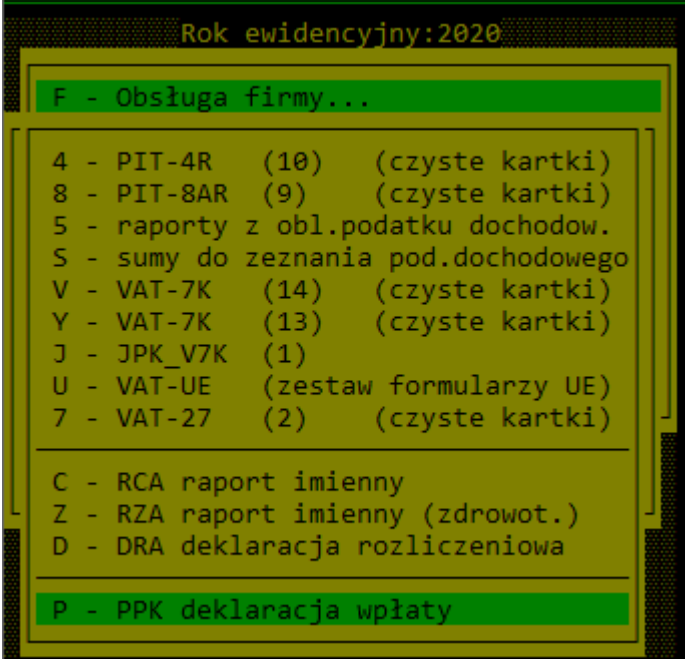

Następnie pojawi się wybór pracowników, których wpłaty mają zostać wyeksportowane do pliku.

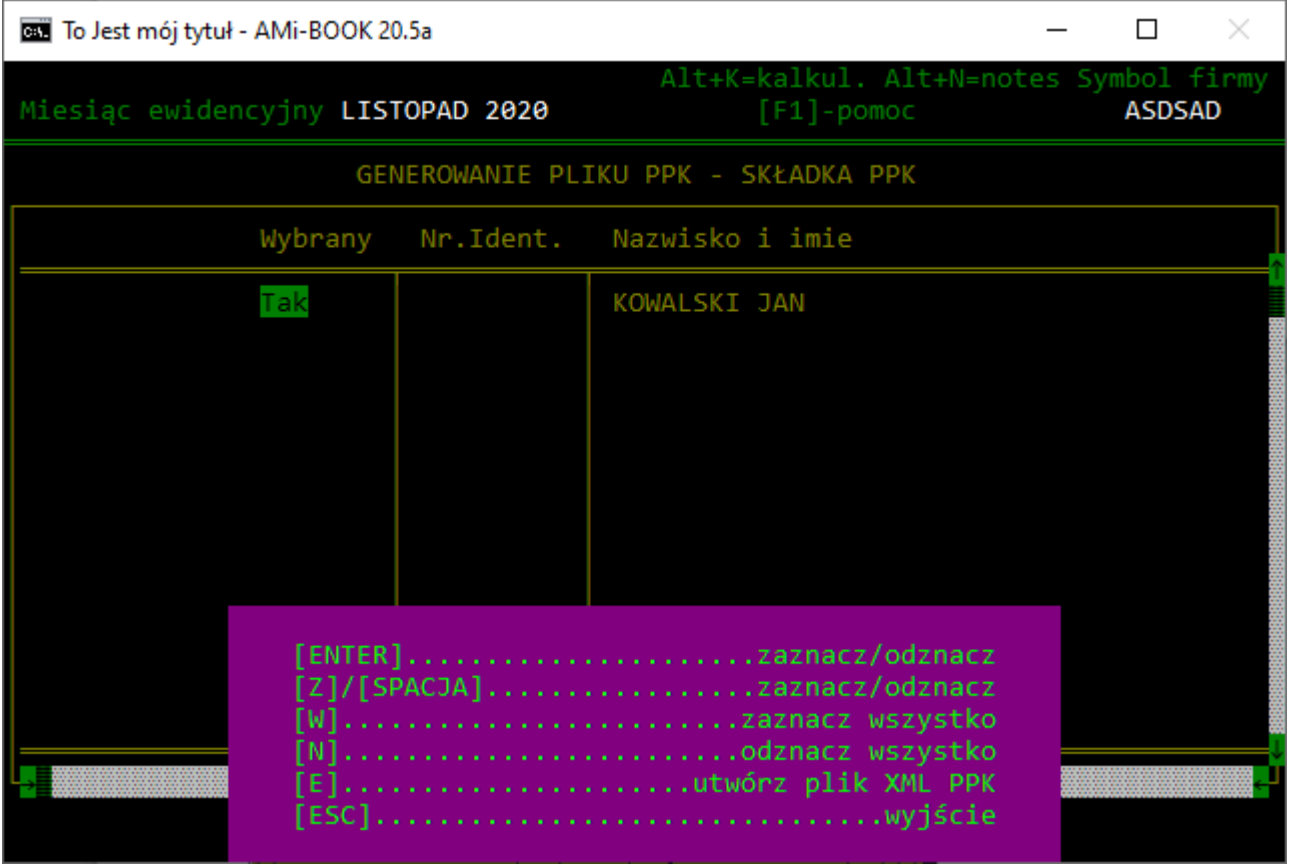

Klawisze:

- Enter, Z, Spacja zaznacz / odznacz pracownika
- W zaznacz wszystkich pracowników
- N odznacz wszystkich pracowników
- E tworzenie pliku XML.
- ESC koniec.

### **1.4. Generowanie plików informacyjnych dla instytucji finansowych**

Wprowadzono możliwość wygenerowania plików informacyjnych dla instytucji finansowych, takich jak:

- Zgłoszenie uczestników PPK zgłoszenie listy uczestników PPK w systemie instytucji finansowej.
- Deklaracje uczestników Deklaracje rezygnacji, wznowienia, wznowienia po 4 latach, zmiany stawki podstawowej i dodatkowej pracownika.
- Zwolnienie pracownika zgłoszenie zakończenia zatrudnienia pracownika.

Pliki te można utworzyć z poziomu menu "Płace" → "Generowanie pliku PPK".

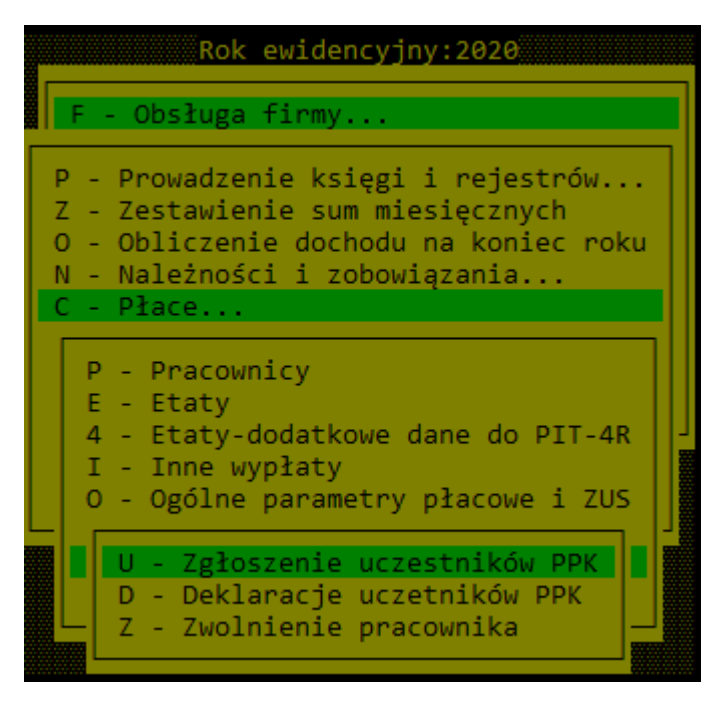

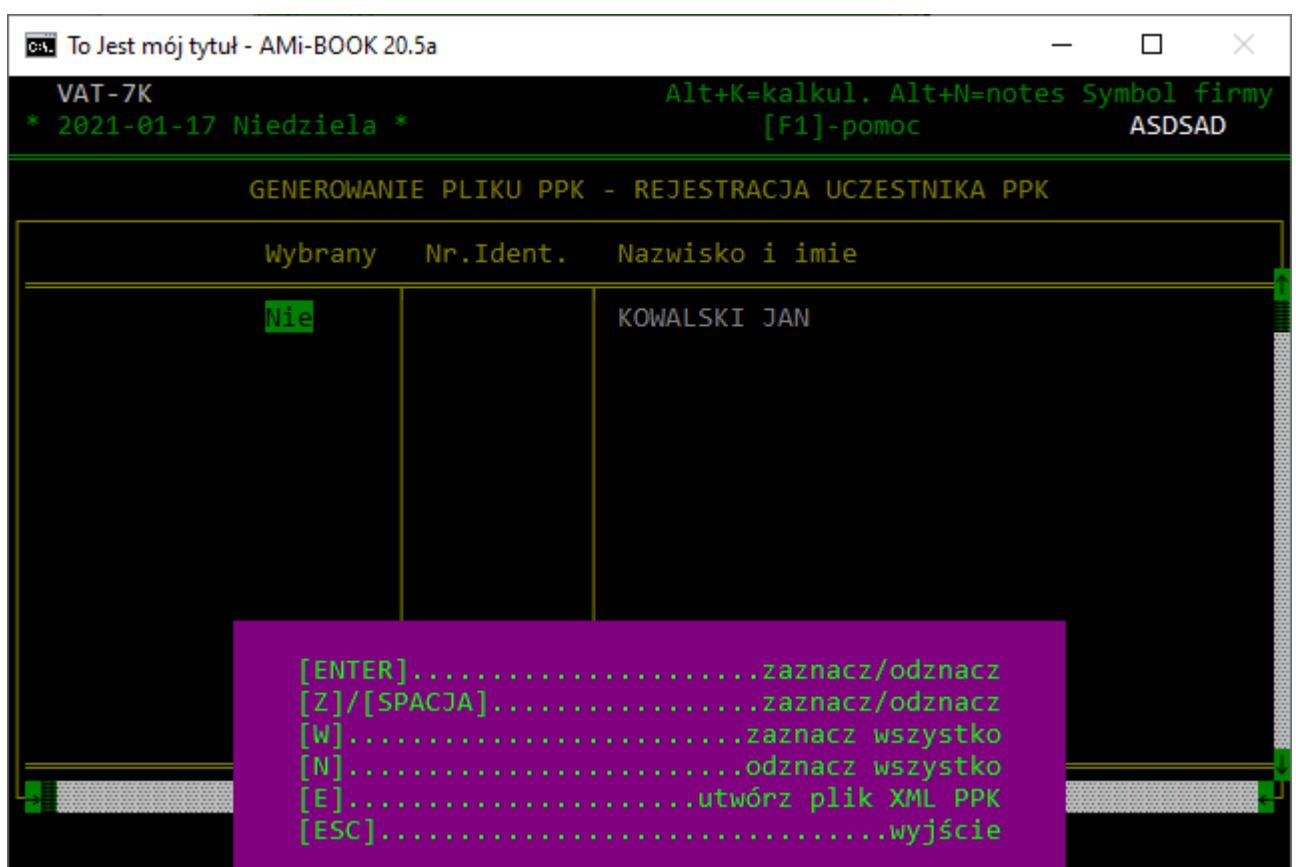

#### **1.4.1. Zgłoszenie uczestników PPK / Zwolnienie pracownika**

Klawisze:

- Enter, Z, Spacja zaznacz / odznacz pracownika
- W zaznacz wszystkich pracowników
- N odznacz wszystkich pracowników
- E tworzenie pliku XML.
- ESC koniec.

## **1.4.2. Deklaracje uczestników PPK**

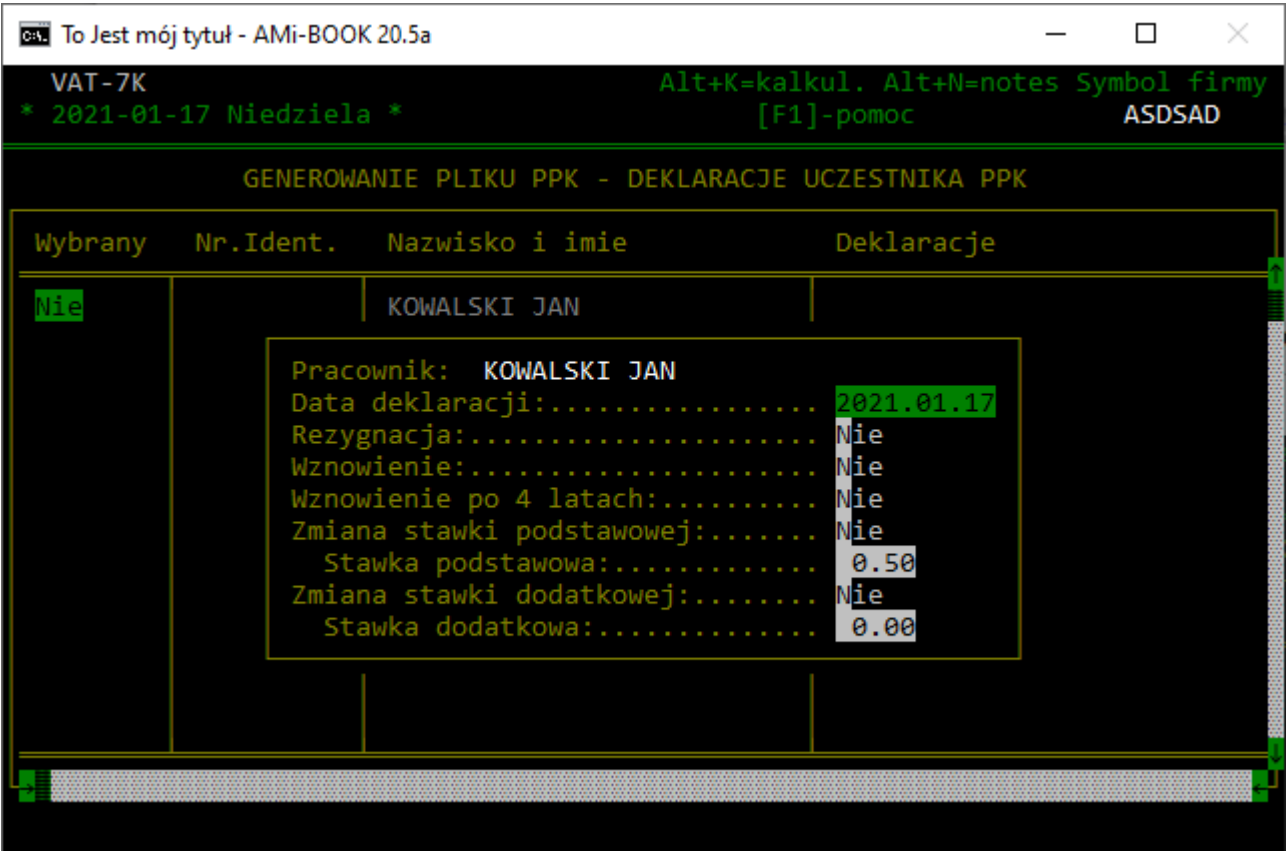

Klawisze:

- Enter Edycja deklaracji
- Z, Spacja zaznacz / odznacz pracownika
- W zaznacz wszystkich pracowników
- N odznacz wszystkich pracowników
- E tworzenie pliku XML.
- ESC koniec.

## **1.5. Parametry PPK**

W parametrach PPK wybieramy pola identyfikacyjne pracownika, które zostaną dołączone do pliku XML.

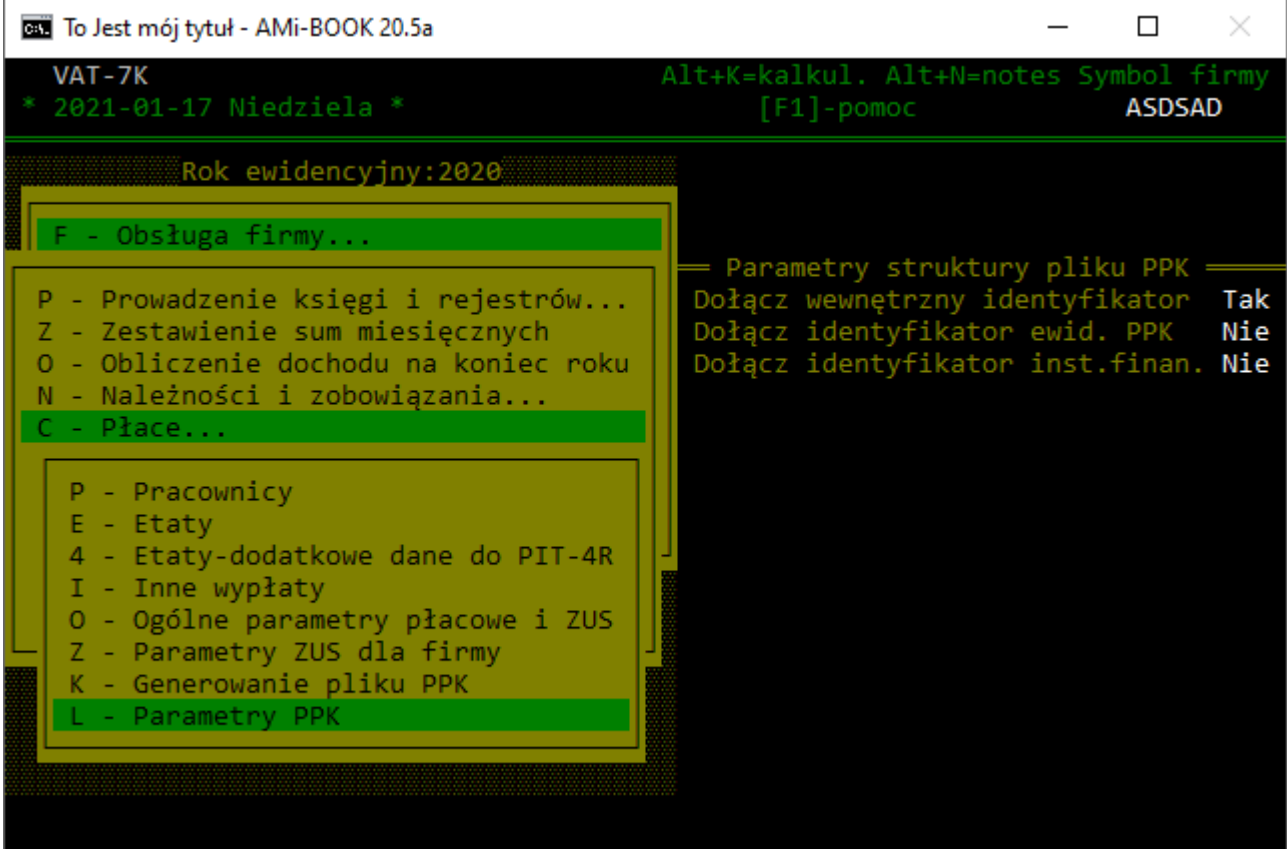

## **1.6. Ogólne parametry PPK**

Domyślną podstawową stawkę pracownika i pracodawcy można ustawić w parametrach płacowych i ZUS.

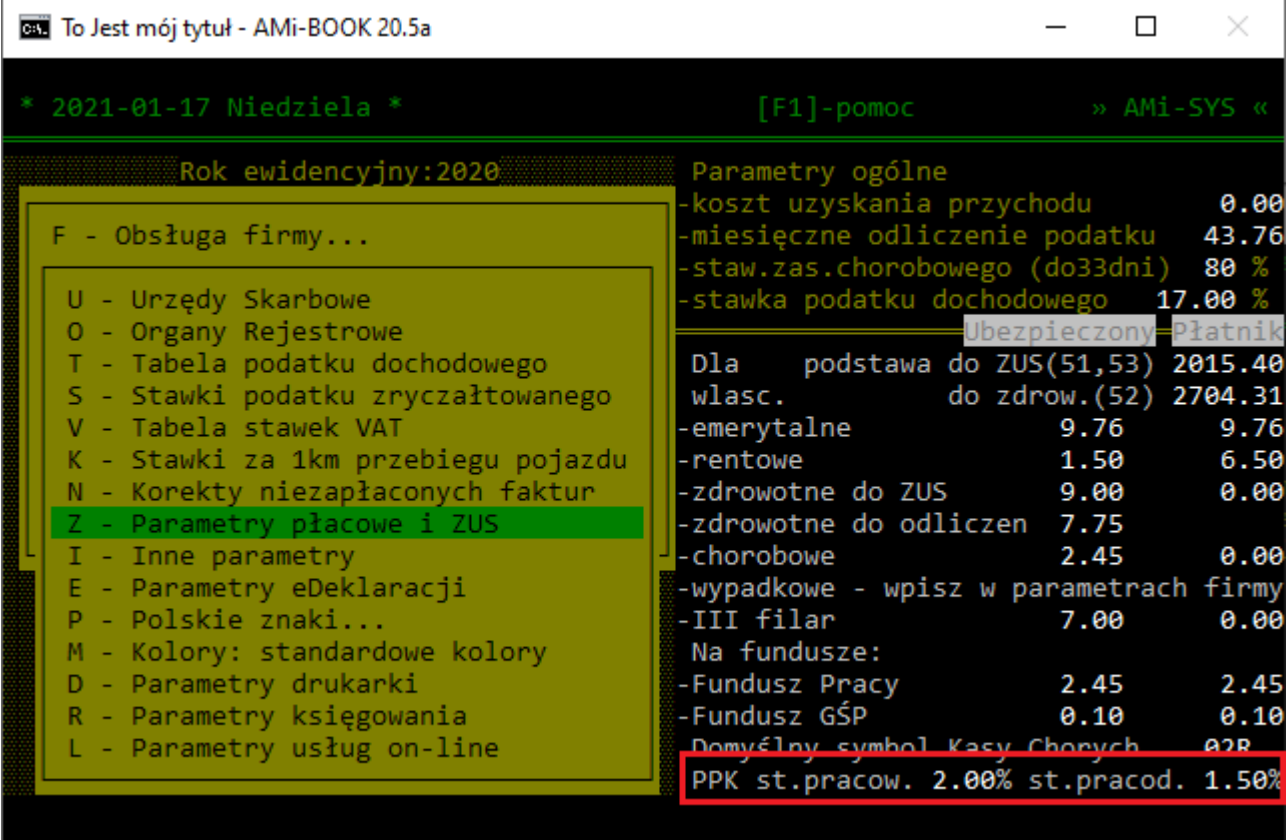